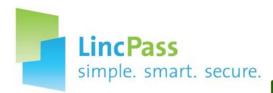

Not Your Ordinary

Not Your Ordinary

To take advantage of them however would

In the next few months, some new and improved services are coming to

USDA that will rely on your LincPass card. To take advantage of them, however, you'll need to have and be able to use your LincPass. If you can answer "Yes" to these questions, you'll be ready to go:

## ready,

1. Have you enrolled for your LincPass?

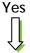

---- No

Contact your Agency's HSPD-12 Coordinator — find yours at http://LincPass.usda.gov/team\_poc.html

- 2. Have you been notified to make an appointment to activate your LincPass?
- Yes
- Contact your Agency's HSPD-12 Coordinator find yours at <a href="http://LincPass.usda.gov/team\_poc.html">http://LincPass.usda.gov/team\_poc.html</a>

3. Have you activated your LincPass?

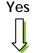

----- No

Make the appointment and go. If you've lost the email, contact the HSPD-12 Help Desk at (888) 212-9309 or USDAHSPD12HELP@DM.USDA.GOV

## set,

4. Do you know where your LincPass is?

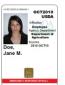

Yes

If you've been issued a LincPass but can't locate it, contact the HSPD-12 Help Desk at (888) 212-9309 or USDAHSPD12HELP@DM.USDA.GOV

Contact your Agency's IT Help Desk.

No

5. Do you have a card reader on or attached to your computer?

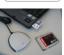

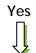

----→ No

6. Do you know your PIN?

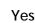

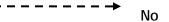

Follow the instructions in the "How to Use Your LincPass" document for "forgot your PIN" — find it at <a href="http://hspd12.usda.gov/twoFactorFAQ.html#q1">http://hspd12.usda.gov/twoFactorFAQ.html#q1</a>

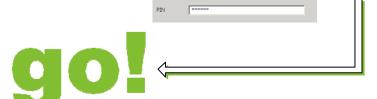

**Congratulations!** Soon you'll be able to use your LincPass to:

- Log into your workstation see <a href="http://hspd12.usda.gov/twofactor.html">http://hspd12.usda.gov/twofactor.html</a>
- Digitally sign documents and emails see <a href="http://www.ocionet.usda.gov/ocio/ioa/ioa\_ds.html">http://www.ocionet.usda.gov/ocio/ioa/ioa\_ds.html</a>
- Use the Enterprise VPN for remote access see http://www.ocionet.usda.gov/ocio/ioa/ioa\_ent\_vpn.html
- Sign into your eAuthentication account Coming soon

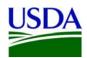